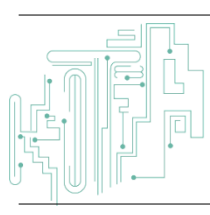

**Jurnal JTIK (Jurnal Teknologi Informasi dan Komunikasi)**

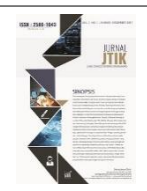

journal homepage[: http://journal.lembagakita.org/index.php/jtik](http://journal.lembagakita.org/index.php/jtik)

# Sistem Informasi Uji KIR Angkutan Umum Berbasis Android Menggunakan Metode *Waterfall* (Studi Kasus: Dinas Perhubungan Salatiga)

Mellyuga Errol Wicaksono <sup>1</sup>\*, Hindriyanto Dwi Purnomo <sup>2</sup>

*1,2 Program Studi Teknik Informatika, Fakultas Teknologi Informasi, Universitas Kristen Satya Wacana .*

#### article info

#### a b s t r a c t

*Article history:* Received 17 June 2022 Received in revised form 18 October 2022 Accepted 6 November 2022 Available *online* January 2023

DOI: https://doi.org/10.35870/jti k.v7i1.682

*Keywords:* Android; Black Box Testing; Dinas Perhubungan Salatiga;

Firebase; KIR Testing; Waterfall.

*Kata Kunci:*

Android; Black Box Testing; Dinas Perhubungan Salatiga; Firebase; Uji KIR; Waterfall.

Testing or inspection towards a certain motor vehicle are often referred to as a KIR testing. KIR testing is commonly performed by Dinas Perhubungan, a government agency. Usability of KIR testing is to test a vehicle's technical eligibility to decide if a vehicle is either suitable to be used on the road or not. The main goal is to improve the safety for vehicle. On this research, information systems regarding KIR testing towards public transportation were being made. This system information were built on a smartphone using Android operating system. In designing and building applications using the waterfall method, and in testing application using the black box testing method. The data storage system in this study uses Firebase which has been integrated with the application. The result of this research will be an information system in the form of an Android application at Dinas Perhubungan in the City of Salatiga.

#### a b s t r a k

Pengujian atau pemeriksaan terhadap kendaraan bermotor tertentu sering disebut sebagai uji KIR. Uji KIR moda transportasi umum biasanya dilakukan oleh instansi pemerintahan, yaitu Dinas Perhubungan. Kegunaan dari melakukan uji KIR adalah menguji kelayakan kendaraan secara teknis untuk memberikan keputusan bahwa kendaraan tersebut layak digunakan di jalan raya atau tidak. Tujuan utamanya ialah meningkatkan keselamatan berkendara pada kendaraan bermotor. Pada penelitian ini, dibuatlah sistem informasi tentang uji KIR pada angkutan umum. Sistem informasi ini dibangun pada smartphone dengan sistem operasi Android. Dalam merancang dan membangun aplikasi menggunakan metode waterfall, serta dalam pengujian aplikasi menggunakan metode black box testing. Sistem penyimpanan data pada penelitian ini menggunakan Firebase yang sudah terintegrasi dengan aplikasi. Hasil penelitian ini nantinya adalah sistem informasi berupa aplikasi di Android tentang data uji KIR angkutan umum di Dinas Perhubungan Kota Salatiga.

\*Corresponding author. Email: 672018237@student.uksw.edu <sup>1</sup> .

© E-ISSN: 2580-1643. Copyright @ 2023. Published by Lembaga Otonom Lembaga Informasi dan Riset Indonesia (KITA INFO dan RISET) [\(http://creativecommons.org/licenses/by/4.0/\)](http://creativecommons.org/licenses/by/4.0/).

#### **1. Latar Belakang**

Pada era saat ini, perkembangan teknologi terus mengalami kemajuan dan terdapat suatu teknologi baru tercipta yang belum ada sebelumnya. Salah satu teknologi yang banyak sekali digunakan masyarakat dunia adalah *smartphone* atau ponsel pintar. Teknologi ini setiap beberapa waktu pasti mengalami perkembangan dan kemajuan dalam fungsi dan fiturfitur yang disediakan, bahkan *design smartphone* saja selalu mengalami perubahan dan perkembangan untuk menuruti kemauan pasar maupun menuruti perkembangan komponen-komponen dari ponsel tersebut [1]. Perkembangan ponsel pintar saat ini salah satunya ialah berbagai sistem operasi seperti layaknya komputer. Salah satu sistem operasi *smartphone* yang paling banyak digunakan oleh masyarakat dunia adalah sistem operasi android [2].

Pemilihan penelitian dalam pengembangan aplikasi android ini didasarkan pada sistem operasi ini bersifat *open source* atau terbuka yang dapat dikembangkan serta dalam pengoperasiannya lebih mudah dan juga sifat dari ponsel pintar yang terbilang kecil dan fleksibel sehingga dapat digunakan kapanpun dan dimanapun. Dengan semakin banyaknya pemakai ponsel pintar membuat pengembangan aplikasi berbasis android semakin banyak pula untuk berbagai bidang. Android menyediakan arsitektur *development* yang sangat kaya dan beragam, kita tidak memerlukan banyak ilmu tentang komponen arsitektur ini, namun kita perlu untuk memahami yang tersedia dalam sistem yang digunakan untuk aplikasi [3].

Sistem operasi android dapat dikembangkan oleh siapapun yang ingin mengembangkannya sehingga banyak macam merek dan *vendor* produsen ponsel pintar yang menggunakan sistem operasi android [4]. Para pengguna bebas menggunakan, mengubah dan mendesain versi android mereka sendiri tanpa menghilangkan inti dari sistem operasi android yang dikembangkan oleh Google [5]. Google juga menyediakan perangkat lunak (*software*) kepada orang yang ingin mengembangkan aplikasi android, dengan begitu akan lebih mudah untuk mengembangkan suatu aplikasi android. Salah satu *software* untuk membuat suatu aplikasi android yang dikembangkan oleh Google dan JetBrains adalah Android Studio. Android Studio merupakan aplikasi khusus yang

digunakan pengembang untuk membangun dan membuat suatu aplikasi berbasis android [6].

Banyak perusahaan ataupun instansi yang memerlukan teknologi dari ponsel pintar tersebut untuk membantu pekerjaan atau tugas-tugas mereka [7], salah satunya adalah Dinas Perhubungan. Dinas Perhubungan sendiri memiliki kewenangan sebagai salah satu instansi pemerintah yang berperan dalam penyelenggaraan uji KIR kendaraan. Uji KIR pada kendaraan sangat penting dilakukan karena dengan melakukan uji pada kendaraan, maka kendaraan tersebut sudah dipastikan aman, layak dan diizinkan untuk beroperasi di jalan raya, selain itu pula dengan kondisi kendaraan yang aman dan layak jalan dapat meminimalisir terjadinya kecelakaan lalu lintas. Oleh karena itu uji KIR kendaraan merupakan suatu kewajiban untuk kendaraan, terutama untuk kendaraan umum, kendaraan barang dan angkutan [8]. Tak sedikit pula pengendara yang memalsukan buku uji KIR dengan tanggal kadaluarsa izin kendaraan yang tidak sesuai dengan data. Pemalsuan buku KIR dan keterlambatan pemohon dalam perpanjang izin masa aktif kendaraan tentu akan diberikannya sanksi oleh petugas, baik sanksi administratif maupun sanksi lain. Salah satu kelalaian pemohon yang terlambat melakukan uji KIR adalah buku uji yang hilang ataupun lupa meletakkan buku KIR dimana, dengan begitu pemohon tidak mengetahui kapan harus melakukan perpanjangan uji kendaraan [9][10].

Menurut penelitian yang berjudul "Sistem Informasi KIR Kendaraan pada Dinas Perhubungan Kabupaten Pekalongan Berbasis Android" yang dipublikasikan pada tahun 2019, dalam penelitian tersebut di Dinas Perhubungan Kab. Pekalongan ada beberapa pemohon atau orang yang ingin melakukan uji KIR yang belum mengetahui persyaratan maupun alur dari pengujian KIR. Oleh karena itu, dibutuhkannya suatu sistem informasi mengenai uji KIR kendaraan. Sistem ini dibuat untuk memberikan informasi bagi pemohon yang masih awam atau masih belum begitu paham dalam persyaratan pengajuan pengujian dan retribusi terkait uji KIR. Sistem berbasis android tersebut dibuat menggunakan IDE Android Studio dan menggunakan MySQL sebagai databasenya. Penelitian tersebut dapat membantu menyampaikan informasi mengenai persyaratan untuk uji KIR, alur melakukan uji KIR, retribusi serta menampilkan data kendaraan untuk pemohon sebelum melakukan

pengujian uji KIR di Dinas Perhubungan Kabupaten Pekalongan melalui ponsel android [11]. Penelitian selanjutnya sebagai acuan dari penelitian ini dengan judul "Sistem Informasi Pengujian Kendaraan Bermotor pada UPTD Dinas Perhubungan Berbasis Web" pada tahun 2018 yang lalu, penelitian tersebut mempunyai tujuan untuk merancang dan membangun sistem informasi pengujian kendaraan bermotor agar mempermudah proses pengujian, pengolahan data serta pelaporan. Sistem informasi dalam penelitian tersebut menggunakan *website* untuk mengaksesnya. Dalam mengembangkan sistem tersebut, penelitian menggunakan metode pengujian bernama *Blackbox testing* serta menggunakan bahasa pemrograman *Hypertext Preprocessor* (PHP) dan *database* yang digunakan ialah MySQL. Sistem tersebut diharapkan dapat membantu dan memudahkan dalam kegiatan pengujian kendaran [12].

Pada penelitian-penelitian terdahulu yang menjadi salah satu acuan dalam penelitian yang penulis buat, kesamaan dari penelitian tersebut dengan penelitian ini ialah menetapkan topiknya mengenai informasi pengujian kendaraan atau uji KIR. Manfaat dan tujuan dari penelitian-penelitian tersebut sesuai dengan penelitian yang dibuat, yaitu membantu dan mempermudah penyampaian informasi tentang data uji KIR, kemudian mempermudah, mempercepat dan membantu petugas dalam pengujian kendaraan. Adapun perbedaan penelitian ini dengan penelitian sebelumnya ialah dari sisi penggunaan *software* untuk membuat sistem atau aplikasinya, penelitian pertama menggunakan Android Studio untuk mengembangkan aplikasinya, sedangkan penelitian kedua mengembangkan sistemnya dalam *website*. Kemudian perbedaan lainnya ialah sistem penyimpanan *database*, kedua penelitian sebelumnya menggunakan MySQL sebagai database. Untuk membedakannya, penulis melakukan penelitian dengan topik cek uji KIR menggunakan Android Studio dan *database* yang penulis gunakan ialah Firebase dan metode untuk mengembangkan aplikasi *mobile* menggunakan metode *waterfall*.

Sudah banyak dan beragam pula aplikasi android yang sudah dikembangkan dalam berbagai bidang mulai dari komunikasi, hiburan, pendidikan, pengolah kata dan berbagai aplikasi lainnya. Maka dari itu, penulis berusaha membuat aplikasi android

yang dapat berguna untuk salah satu instansi pemerintahan di Kota Salatiga yakni Dinas Perhubungan dan bagi pemohon uji KIR. Aplikasi tersebut nantinya dapat menyimpan, membuat, mengedit dan menghapus data uji KIR kendaraan di Dinas Perhubungan Salatiga. Hal tersebut dikarenakan tidak adanya sistem *database* yang ada di Dinas Perhubungan, sehingga membuat petugas harus menuliskan data yang cukup banyak ketika ada pemohon yang ingin melakukan pengujian kendaraan setiap enam bulan sekali. Selain itu, adapula kegunaan bagi pemohon yang melakukan uji KIR kendaraan yang berperan sebagai *user* umum aplikasi tersebut. *User* umum dapat mengakses aplikasi tersebut untuk melihat dan mencari data kendaraan mereka dengan memasukkan nomor uji kendaraannya, pengguna juga dapat melihat habis masa berlaku kendaraan mereka hanya dengan menggunakan aplikasi ini. Dengan begitu, jika pengguna melihat masa habis berlaku kendaraannya, mereka akan melakukan pengujian kendaraan kembali untuk memperbarui masa aktifnya atau izinnya, sehingga pemohon akan terhindar dari sanksi karena keterlambatan. Karena itulah, penulis ingin mengembangkan aplikasi cek KIR kendaraan ini, diharapkan agar dapat dirasakan manfaat dan fungsinya bagi pengguna umum maupun petugas di Dinas Perhubungan Salatiga.

# **2. Metode Penelitian**

Sistem informasi mengenai uji KIR angkutan umum pada penelitian ini mengimplementasikan proses CRUD (*Create, Read, Update* dan *Delete*) serta beberapa fungsi lain seperti *search* atau pencarian. Tantangan dari penelitian ini adalah bagaimana cara penulis untuk merancang, membuat dan mengimplementasikan proses CRUD yang berkaitan dengan topik penelitian ini, kemudian integrasi data dari Firebase dengan aplikasi yang dibuat. Tahapan dalam penelitian ini dijelaskan dalam gambar 1.

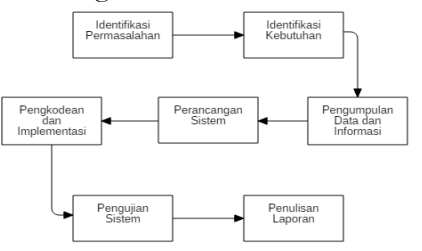

Gambar 1. Tahapan Penlitian

Tahap identifikasi masalah sendiri merupakan tahapan paling awal dalam penelitian ini, dalam hal ini penulis menjari apa saja permasalahan yang ada dalam Dinas Perhubungan Salatiga yang sudah dijelaskan dalam pendahuluan. Sistem informasi mempunyai manfaat dan tujuan untuk membantu dan mempermudah penyampaian informasi tentang data uji KIR. Kemudian mempermudah, mempercepat dan membantu petugas dalam pengujian kendaraan. Penulis melakukan penelitian dengan topik uji KIR ini menggunakan aplikasi Android Studio dan *databae* yang penulis gunakan ialah salah satu *platform* bagi para pengembang aplikasi android yang bernama Firebase.

#### *Android*

Android merupakan sistem operasi berbasis Linux yang sudah dimodifikasi untuk perangkat bergerak (*mobile*) yang terdiri dari sistem operasi, *middleware* dan aplikasi-aplikasi utama. [13]. Penelitian yang dilakukan ini ditujukan untuk pengguna yang memiliki ponsel pintar dengan sistem operasinya ialah android. Pengembangan dan pembuatan aplikasi di android telah disediakan juga oleh Google melalui *software* Android Studio, sehingga untuk pengembangan aplikasi bisa dirasakan cukup mudah diimplementasikan. Implementasi aplikasi tersebut nantinya ditetapkan dengan minimal versi android 6 (Android Marshmallow).

#### *Android Studio*

Android studio merupakan salah satu *software Integrated Development Environment (*IDE) yang dikembangkan oleh Google dan JetBrains untuk membangun suatu aplikasi android. Perangkat lunak ini dibangun berdasarkan IntelliJ IDEA yang merupakan *software* IDE untuk membangun aplikasi dengan bahasa pemrograman Java [14].

#### *Firebase*

Firebase merupakan salah satu layanan *platform* untuk aplikasi secara langsung yang berguna bagi pengembang aplikasi untuk dalam mengembangkan suatu aplikasi. Fitur yang digunakan dalam aplikasi dalam penelitian ini ialah Firebase *Realtime Database*, data tersebut disimpan dalam bentuk JSON dan dapat terintegrasi secara langsung pada setiap *client*  yang terhubung [15]. Hal tersebut dikarenakan Firebase sudah terintegrasi dengan aplikasi Android Studio, sehingga untuk mengakses *database* pada aplikasi dapat dilakukan secara *online* dan secara *realtime*. Data yang ada dalam Firebase tersebut seperti nomor uji kendaraan, plat nomor kendaraan, masa berlaku kendaraan, pemilik dan sebagainya.

#### *Uji KIR*

Awal mula uji KIR berasal dari bahasa Belanda yaitu "KEUR", yang memiliki arti sebagai proses yang dilakukan untuk menguji kelayakan kendaraan secara teknis. Fungsinya ialah memberikan keputusan apakah kendaraan tersebut layak digunakan di jalan raya atau tidak. Tujuan diadakannya uji KIR ini ialah meningkatkan keselamatan lalu lintas pada kendaraan bermotor[16].

#### *Metode Pengumpulan Data*

Penelitian ini tentunya memerlukan data yang valid dari berbagai sumber. Penulis menggunakan beberapa metode dalam mengumpulkan berbagai data. Adapun metode pengumpulan data yang digunakan ialah :

#### *Wawancara*

Melakukan wawancara dengan karyawan/staff di Dinas Perhubungan untuk mendapatkan data dan informasi yang diperlukan untuk membuat aplikasi. Dengan wawancara dari sumbernya secara langsung, penulis bisa mendapatkan beberapa permasalahan yang ada di Dinas Perhubungan. Oleh karena itu, penulis mencoba untuk membuat solusi dari permasalahan tersebut melalui penelitian ini.

#### *Observasi*

Melakukan pengamatan secara langsung dan juga terlibat secara langsung di tempat penelitian. Dengan pengamatan langsung di lapangan, penulis mendapatkan informasi bagaimana proses bisnis yang berjalan di Dinas Perhubungan, serta penulis dapat terlibat langsung untuk membantu beberapa pekerjaan untuk mendapatkan pengalaman dan juga informasi yang nantinya berguna untuk penelitian ini.

#### *Studi Literatur*

Studi literatur merupakan salah satu metode pengumpulan data yang berkaitan dengan topik penelitian yang dapat didapatkan dengan membaca jurnal terdahulu yang berkaitan dengan topik penelitian dan juga membaca *e-book* di internet. Penulis mencari dan mengumpulkan berbagai informasi dari topik yang masih berhubungan dengan penelitian ini lewat jurnal penelitian, *e-book* dan berbagai sumber digital lainnya yang beredar luas di internet. Hal tersebut membantu penulis dalam melakukan penelitian, pengembangan aplikasi dan juga membantu dalam penyusunan artikel ilmiah ini.

### *Metode Pengembangan Aplikasi*

Ada beberapa metode yang bisa digunakan untuk merancang atau mengembangkan suatu aplikasi android. Pada penelitian ini, metode yang digunakan untuk mengembangkan aplikasi android ini menggunakan metode air terjun (*Waterfall*), metode ini menyiratkan pendekatan secara sistematis dan secara berurutan atau sekuensial dalam pengembangan aplikasi android [17]. Adapun tahapan-tahapan dari metode *waterfall* ialah :

1) Analisis kebutuhan perangkat lunak

Analisa kebutuhan apa saja yang dibutuhkan dalam perancangan baik berupa dokumen ataupun sumber lain yang bisa membantu dalam menentukan solusi permasalahan yang ada baik dari sisi *user* maupun admin.

2) Desain atau permodelan

Desain aplikasi dengan menggunakan permodelan sistem *flowchart,* dengan menampilkan bagan alur atau langkah-langkah untuk menjalankan proses aplikasi. Dengan adanya alur tersebut, tentunya dapat dimudahkan bagi penulis untuk mengembangkan aplikasi. Selain itu *flowchart* juga berguna dalam hal keruntutan atau urutan dalam pengembangan program di aplikasi.

3) Konstruksi program

Tahap ini merupakan tahapan penulis dalam membangun aplikasi sesuai analisis kebutuhan dengan menggunakan bahasa pemrograman *Java* pada *software* Android Studio. Penyimpanan data yang digunakan menggunakan Firebase yang keseluruhan datanya berformat JSON. Data dari Firebase tersebut sudah terintegrasi oleh aplikasi yang dibuat di Android Studio.

4) Pengujian

Pada tahapan pengujian ini, digunakan metode *Blackbox Testing*, atau pengujian aplikasi yang berfokuskan pada sisi fungsionalitas terkhusus pada bagian input atau output, tujuannya apakah aplikasi sudah berjalan sesuai dengan yang diharapkan atau belum. Dengan adanya pengujian ini, aplikasi diharapkan dapat berjalan sesuai dengan fungsionalitasnya.

5) Support atau pemeliharaan

Proses ini mengupayakan bahwa penulis melakukan pengembangan aplikasi yang telah dirancang dan dibuat dengan maksimal agar aplikasi dapat berjalan dengan baik. Selain itu juga diberikan juga beberapa tambahan fitur nantinya yang akan membuat aplikasi semakin mudah diakses dan digunakan. Pemeliharaan aplikasi sendiri yang penulis terapkan ialah perbaikan aplikasi jika masih memiliki suatu *bug* atau kesalahan program di aplikasi yang membuat sistem tidak bekerja dengan benar dan optimal.

# **3. Hasil dan Pembahasan**

Hasil dari penelitian yang penulis buat ialah implementasi proses CRUD (*Create, Read, Update* dan *Delete*) menjadi sebuah apikasi yang dapat diakses menggunakan *smarthphone* dengan sistem operasi android. Terdapat tiga tahap dalam pembahasan ini, yang dimulai dengan perancangan sistem, pengkodean & implementasi (pembuatan aplikasi menggunakan Android Studio) dan tahap terakhir ialah pengujian sistem yang sudah dibuat untuk menguji aplikasi tersebut sudah berjalan sesuai dengan rancangan dan alur yang sudah dibuat sebelumnya. Dalam membuat sebuah aplikasi tentunya memerlukan suatu perancangan sistem dan juga perancangan *design* dari aplikasi yang akan dibuat. Perancangan tersebut terdiri dari bagaimana proses dari aplikasi tersebut berjalan, seperti proses *login*, proses CRUD dan sebagainya, serta merancang *design* tampilan/*interface* aplikasi tiap menu aplikasi. Tahapan dari perancangan sistem ini dilakukan dengan membuat diagram *flowchart* terlebih dahulu. Perancangan suatu sistem juga perlu adanya suatu tahapan kerja proses atau sebuah alur dalam mengoperasikan sistem tersebut yang menampilkan langkah-langkah dan keputusan untuk melakukan proses dalam suatu program. Dalam penelitian ini juga dibuat pula *flowchart* diagram untuk menggambarkan tahapan kerja suatu proses yang mengalir dalam sistem yang dibentuk menggunakan diagram, *flowchart* juga menggambarkan suatu tahapan dalam menyelesaikan suatu masalah secara sederhana menggunakan simbolsimbol tertentu dalam diagram [20].

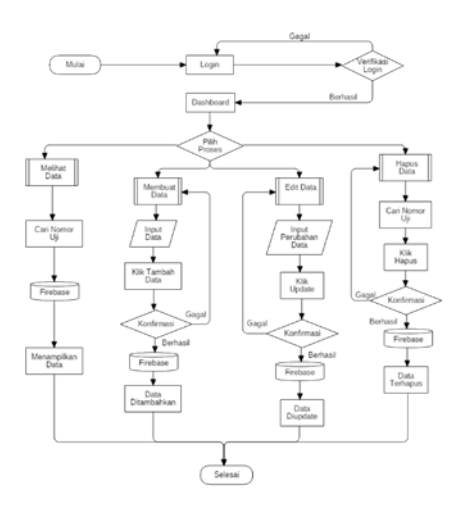

Gambar 2. Diagram *Flowchart* Sistem

Gambar 2 menunjukkan alur berjalannya sistem tersebut yang digambarkan dalam sebuah diagram *flowchart*. Sistem tersebut secara umum bekerja dari saat pengguna melakukan proses *login* yang dimana pengguna memerlukan *email* dan *password* untuk dapat mengakses sistem secara penuh. Proses *login*  dikatakan berhasil apabila *email* dan *password* yang dimasukkan benar dan sesuai, sebaliknya apabila proses gagal, akan ada peringatan apabila *email* atau *password* yang dimasukkan salah dan pengguna tidak dapat ke halaman *dashboard*. Halaman *dashboard*  tersebut berisikan 4 proses penting dalam sistem, yaitu proses CRUD. Pengguna dapat memilih untuk melakukan proses melihat data, menambahkan data, edit data atau menghapus data. Dari gambar 2, proses melihat data berdasarkan nomor uji mengambil datanya dari Firebase kemudian ditampilkan ke pengguna. Kemudian proses membuat data alurnya ialah mengisi formulir data berisikan nomor uji, nomor kendaraan dan sebagainya, kemudian data yang sudah diisi tersebut akan dikirimkan dan disimpan ke Firebase. Lalu untuk proses edit data, alur atau langkahnya dengan mengisi dan mengganti data sebelumnya untuk *update* data, data yang diganti tersebut akan tersimpan dan data sebelumnya akan ditimpa dengan data baru tersebut di Firebase. Terakhir ialah proses menghapus data, proses ini alurnya ialah mencari data berdasarkan nomor uji yang setelah itu klik hapus, data yang dihapus akan dihilangkan atau terhapus di Firebase, sehingga data tidak muncul di sistem dan di Firebase.

Diagram *use case* merupakan diagram atau pemodelan yang mendeskripsikan interaksi antara satu aktor maupun lebih dengan sistem informasi yang dibuat.

Aktor sendiri dapat berupa manusia, perangkat keras atau sistem lain yang berinteraksi dengan sistem, aktor dalam penelitian ini ialah admin dan juga *user* atau pengguna. Kemudian *use case* sendiri disediakan sistem sebagai unit-unit yang saling bertukar informasi atau pesan antar unit dan aktor [18].

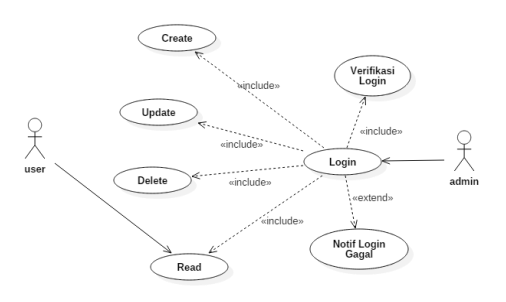

Gambar 3. Diagram *Use Case*

Gambar 3 merupakan diagram *use case* dari perancangan sistem aplikasi yang dibuat untuk penelitian ini. Aktor dari diagram ini merupakan admin dan juga *user* atau pengguna aplikasi (pemohon dari uji KIR). *User* disini dapat melakukan interaksi dengan sistem dalam membaca data saja, *user* akan mendapatkan informasi mengenai data uji KIR dari sistem, *user* juga tidak memerlukan interaksi *login*  terlebih dahulu, hal ini dikarenakan interaksi *login*  hanya untuk admin saja. Admin atau petugas disini melakukan interaksi dengan sistem seperti *login* atau masuk ke dalam sistem dengan memasukkan *email* dan juga *password* yang benar. Admin atau petugas juga dapat berinteraksi dengan sistem seperti membuat, memperbarui, membaca dan menghapus data uji KIR dalam sistem ini.

Perancangan *design* tampilan *interface* suatu aplikasi juga perlu diimplementasikan. Android Studio sendiri juga telah memiliki fitur dan fasilitas dalam merancang sebuah *design* atau bisa disebut dengan tampilan dan *layout* dari aplikasi yang dibuat. Pengguna Android Studio bisa membuat *layout* dan tampilan aplikasi yang ingin dibuat sesuai keinginan dan kebutuhan. Dalam pembuatan *layout* di Android Studio menggunakan *Extensible Markup Language* atau XM. Penggunaan XML di Android Studio bertujuan untuk mengorganisir dan memposisikan *view-view* atau tata letak tampilan/*interface* di dalamnya, seperti mengatur *layout*, mengatur teks, mengatur *button*, membuat beberapa fitur di aplikasi dan lain sebagainya [19].

Mellyuga Errol Wicaksono, Hindriyanto Dwi Purnomo / Jurnal JTIK (Jurnal Teknologi Informasi dan Komunikasi) 7 (1) 2023, 80-91

#### *Implementasi dan Pengkodean*

Setelah tahap perancangan sistem, maka sebagai tindak lanjut bagi penyelesaian dari masalah yang ada tersebut maka dibuatlah suatu sistem informasi mengenai uji KIR angkutan umum di Dinas Perhubungan Salatiga yang diimplementasikan dalam bentuk aplikasi pada ponsel pintar android. Sistem informasi ini bisa digambarkan sebagai sebuah fasilitas bagi *user* atau pemohon untuk mendapatkan data kendaraan dalam uji KIR. Petugas di Dinas Perhubungan juga akan terbantu dengan adanya sistem ini, dikarenakan petugas yang juga sebagai admin dapat mengolah data seperti membuat, mengubah dan menghapus data dalam sistem ini yang nantinya akan ditampilkan kepada *user*. Dengan adanya penelitian ini diharapkan agar pemohon sebagai *user* akan lebih sadar terhadap tanggal kadaluarsa kelayakan kendaraannya yang dapat dilihat di sistem, sehingga *user* dapat segera memperpanjang KIR kendaraannya.

#### *Implementasi Menu Login*

Pada penelitian ini, sistem yang dibuat memiliki menu *login* yang berguna untuk masuk ke halaman utama/*dashboard* aplikasi yang dibuat. Menu *login* ini memiliki dua macam tampilan/*interface* untuk masuk ke dalam sistem, yaitu menu untuk *admin* atau petugas yang bisa berinteraksi dengan sistem untuk *update,*  menambahkan data, melihat data dan menghapus data. Menu yang kedua ialah menu untuk pemilik kendaraan yang melakukan uji KIR (*user*), menu tersebut hanya berisikan untuk melihat data dan mencari data berdasarkan nomor uji yang sudah ditetapkan.

| <b>Selamat Datang</b>  |  |  |
|------------------------|--|--|
| Menu Login             |  |  |
| Masakkan Email         |  |  |
| Masukkan Password      |  |  |
|                        |  |  |
| <b>MASUK</b>           |  |  |
| Bukan Petupas?         |  |  |
| MASUK TANPA LOGIN      |  |  |
| Jumlah Date: 1926 Data |  |  |

Gambar 4. Tampilan Menu *Login*

Gambar 4 menunjukkan tampilan menu *login,*  terdapat form untuk mengisikan *e-mail* dan *password,*  form tersebut menggunakan *e-mail* dan *password* yang sudah didaftarkan oleh penulis, jadi perlu untuk mendaftarkan akun untuk masuk sebagai adminnya. Sedangkan tombol berwarna kuning pada gambar 4 ialah menu login untuk pemilik kendaraan. Lalu terdapat pula jumlah data kendaraan yang terdaftar di dalam aplikasi tersebut, terdapat sekitar 405 kendaraan yang sudah terdaftar dalam database. Jumlah data tersebut merupakan keseluruhan jumlah angkutan dalam kota Salatiga yang memiliki 15 trayek atau jalur. Tampilan *login* pada aplikasi yang dibuat seperti pada gambar 4 tersebut sekaligus menjadi menu tampilan awal ketika membuka aplikasi, pembuatan tampilan *login* tersebut menggunakan format XML.

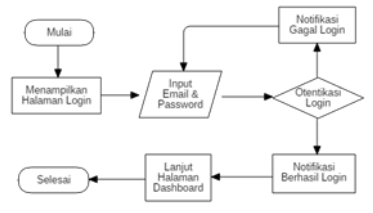

Gambar 5. *Flowchart* Proses *Login*

Gambar 5 menjelaskan bagaimana proses *login* pada sistem yang dibuat berjalan. Dijelaskan bahwa pengguna yang berperan sebagai admin akan melakukan *login* harus memasukkan *email* dan *password*  yang sesuai untuk masuk. Terdapat peringatan ketika pengguna salah memasukkan *email/password*, sistem akan menampilkan pesan *feedback* "Login Gagal" kepada pengguna. Sedangkan ketika pengguna memasukkan *email* dan *password* yang sesuai dan benar, maka sistem akan menampilkan pesan *feedback* "Berhasil Login". Apabila pengguna membiarkan kolom *email/password* dalam kondisi kosong, kemudian langsung menekan tombol "Masuk", sistem juga akan memperingatkan pengguna untuk mengisi kolom *email/password* terlebih dahulu. Dengan adanya sistem keamanan untuk *login*  seperti ini, bertujuan agar tidak sembarang orang dapat merubah/mengolah data selain orang yang bertanggung jawab untuk mengolah data tersebut. *Login* pada program tersebut menggunakan salah satu *Software Development Kit* (SDK) dari Firebase *Authentication* yang bertujuan untuk mengautentikasi pengguna ke aplikasi dengan tampilan *interface* yang sudah siap pakai

#### *Implementasi Menu Dashboard*

*Dashboard* merupakan aplikasi sistem informasi yang menyajikan indikator utama atau menu utama dari

segala fungsi yang ada di dalam aplikasi tersebut yang ditampilkan dalam tampilan tunggal. *Dashboard* untuk pengguna dan untuk admin/petugas berbeda isi dan juga fungsinya, hal ini dikarenakan admin atau petugas dapat menambahkan atau mengedit data. Persamaan dari *dashboard* untuk pengguna dan admin/petugas ialah terdapatnya fitur "*auto image slide, SliderView"* yang dibuat dari *dependencies* atau *package* yang ada di Android Studio dengan cara *import package* tersebut ke *project*. Fitur ini berguna untuk menampilkan gambar yang dapat berganti secara otomatis dalam rentan waktu yang ditentukan, fitur ini merupakan fitur pelengkap dari menu *dashboard*.

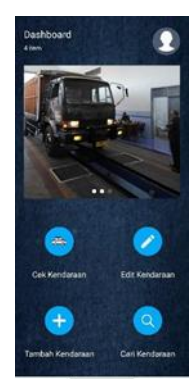

Gambar 6. Tampilan *Dashboard* Admin

Pada gambar 6, terdapat empat macam isi menu *dashboard* dari admin/petugas yaitu cek kendaraan (*read*), edit kendaraan (*update*), tambah kendaraan (*create*), menghapus (*delete*) dan pencarian kendaraan (fitur *search*).

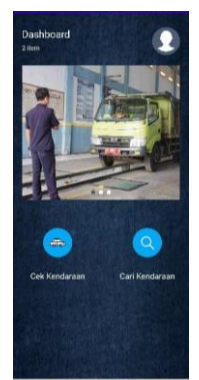

Gambar 7. Tampilan *Dashboard* Pengguna

Sedangkan menu *dashboard* yang ada pada gambar 7 dari pengguna hanya terdapat dua macam yang berisikan melihat data uji KIR kendaraan (*read*) dan pencarian kendaraan (*fitur search*) saja. Hal ini dikarenakan terbatasnya interaksi antara pengguna dengan sistem yang dibuat.

#### *Implementasi Create, Read, Update dan Delete*

Fungsi untuk membuat/menambahkan, melihat, edit dan hapus data atau yang sering disebut fungsi proses CRUD memang penting dalam aplikasi tentang data pengujian kendaraan pada penelitian kali ini. Hal ini dikarenakan proses bisnis yang berjalan di Dinas Perhubungan setiap hari terdapat kendaraan yang melakukan pengujian kendaraan, tentu saja akan ada data baru yang bertambah, data lama yang diperbarui (*update*) dan ada beberapa data KIR yang akan dihapus oleh petugas yang berwenang. Maka dari itu fungsi CRUD ini dibuat sebagai fungsi utama aplikasi yang dibuat pada penelitian ini. Aplikasi yang memiliki fungsi proses CRUD tersebut, data-datanya akan tersimpan dalam Firebase dan nantinya data tersebut tersimpan dalam format *JavaScript Object Notation*  (JSON) dan sudah tersinkron secara *realtime*.

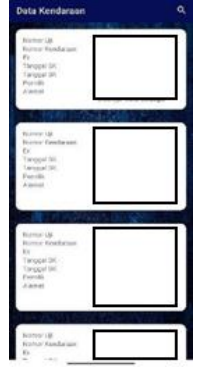

Gambar 8. Tampilan *Read* Data

Gambar 8 merupakan tampilan untuk melihat (*read*) data yang diambil dari Firebase. Pada fungsi *read* ini pengguna dan admin dapat melihat sebagian dari data uji KIR angkutan umum di kota Salatiga. Data uji KIR yang ditampilkan berupa nomor uji, nomor kendaraan (plat nomor), plat nomor sebelumnya, masa berlaku SK, masa berlaku KP, nama pemilik dan alamat pemilik. Tampilan tersebut menggunakan fitur Android Studio yang sudah ada dengan *viewgroup* menggunakan *recyclerview* yang menampilkan data daftar gulir secara terstruktur dengan tata letak yang sama.

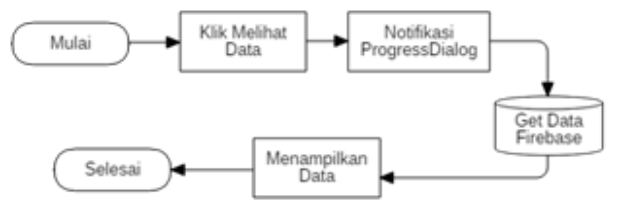

Gambar 9. *Flowchart* Proses *Read* Data

Gambar 9 menunjukkan alur atau langkah-langkah runtut dari proses melihat data (*read*). Terdapat pula *Progress Dialog* yang berguna untuk memberikan informasi kepada pengguna bahwa proses masih berjalan dengan memberikan keterangan "Mohon Tunggu Sebentar". Kemudian untuk menampilkan data tersebut, data tersebut diambil dari Firebase menggunakan *class setter-getter*, setelah data terambil dari Firebase maka data akan tampil pada sistem dengan tata letak *RecyclerView* yang sudah disesuaikan.

| Menu Tambah Kendaraan |                          |  |
|-----------------------|--------------------------|--|
|                       | Masukkan Nomor Uk        |  |
|                       | Matukkan Nomor Kendaraan |  |
|                       | Matoloan Nomor Es        |  |
|                       | Masukkan Mass Berlaku DC |  |
|                       | Masukkan Masa Berlaiu XP |  |
|                       | Masukkan Nama Pemilik    |  |
| Matukkan Alamat       |                          |  |

Gambar 10. Tampilan *Create* Data

Pada gambar 10 adalah tampilan dari menambahkan data (*create*) dari aplikasi yang dibuat. Tampilan tersebut menggunakan *EditText* pada kolom menambah data uji KIR, setelah data terisi semua dan menekan tombol "Tambah Data", data tersebut akan masuk dan tersimpan ke dalam Firebase dalam format JSON.

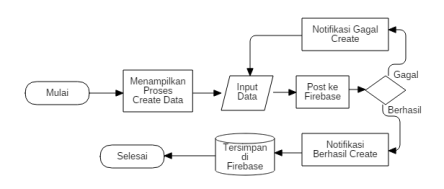

Gambar 11. *Flowchart* Proses *Create* Data

Dapat dijelaskan dari gambar 11 bahwa data yang berisi nilai (*value*) tersebut disimpan dengan cara mendapatkan isi teks yang di *input* dan kemudian dirubah menjadi *string*. Setelah itu data tadi di *post* ke Firebase secara *realtime*. Apabila proses pengiriman data tersebut ke Firebase berhasil, maka sistem akan menampilkan pesan "Berhasil Menambahkan Data". Sebaliknya, jika gagal dalam pengiriman data, maka sistem akan menampilkan pesan "Data Gagal Ditambahkan".

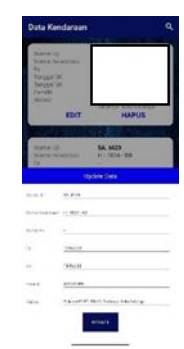

Gambar 12. Tampilan *Update* Data

Tampilan *interface* dari proses untuk mengubah isi data (fungsi *update*) dan juga proses untuk menghapus data (*delete*) yang ditunjukkan pada gambar 12. Halaman untuk mengubah data (*update*) akan muncul setengah halaman ketika pengguna menekan tombol "Edit". Halaman tersebut akan menampilkan kolom *EditText*  yang juga sudah terisi oleh data sebelum di *edit* atau diubah. Pengguna dapat mengubah keseluruhan atribut data maupun beberapa atribut yang diubah.

Kemudian untuk proses menghapus (*delete*), yang dilakukan oleh pengguna/admin pertama kali ialah mencari data uji KIR yang ingin dihapus, bisa menggunakan fitur pencarian atau mencari manual dengan *scroll* kebawah sampai menemukan data yang ingin dihapus. Setelah itu pengguna cukup menekan tombol "Hapus", dan akan ada *dialogbox* berisi konfirmasi untuk menghapus data. Semua atribut dari data yang dihapus tersebut akan hilang dari database di Firebase dan juga di tampilan aplikasi tidak akan memunculkan data tersebut.

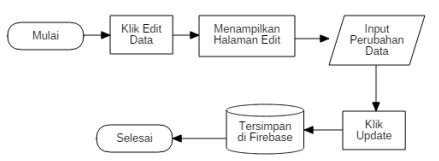

Gambar 13. *Flowchart* Proses *Update* Data

Alur proses mengubah data (*update*) yang ditunjukkan pada gambar 13, ketika *user* klik Edit Data, maka sistem akan menampilkan halaman edit, untuk *input*  atau merubah data disediakannya kolom untuk mengubah data pada kolom *EditText* yang juga menampilkan isi data sebelum di edit untuk mempermudah pengguna melihat data sebelumnya. Setelah mengubah sebagian atau keseluruhan atribut data, dengan menekan tombol "Update", maka data yang diubah tersebut disimpan dengan cara mendapatkan isi teks yang di *input* dan kemudian

dirubah menjadi *string*. Setelah itu data tadi di *post* ke Firebase secara *realtime*. Proses dalam mengirimkan data ke Firebase ini hampir mirip dengan menambahkan data (*create*), perbedaannya ialah proses ini merupakan proses untuk merubah data.

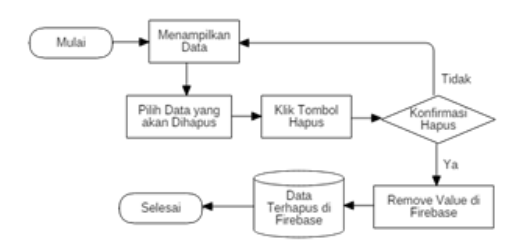

Gambar 14. *Flowchart* Proses *Delete* Data

Dijelaskan bahwa pada gambar 14, proses hapus data diawali dengan memilih data yang akan dihapus, setelah itu klik "Hapus" data yang ingin dihapus dan nantinya sistem akan menampilkan *alert*/peringatan kepada *user*/admin untuk konfirmasi penghapusan data. Dari database di Firebase sendiri sistem mendapatkan kunci dari data tersebut kemudian akan di hapus nilainya (*removeValue*). Data tersebut nantinya akan terhapus dari Firebase yang berformat JSON dan juga data yang terhapus pada aplikasi atau sistem tidak akan ditampilkan kembali. Pencarian menggunakan fitur (*search*) dengan menuliskan nomor registrasi dari data yang sudah dihapus juga tidak akan ditampilkan oleh sistem.

Tahapan terakhir setelah dilakukannya implementasi dan pengkodean sistem adalah pengujian sistem/*testing*. Metode pengujian yang digunakan saat melakukan penelitian ini ialah metode *black box testing*. Setiap fungsi, menu dan fitur dari aplikasi yang dibuat dalam penelitian ini diuji dan dites apakah sudah berjalan dengan benar dan optimal sesuai fungsinya masing-masing. Hasil dari pengujian yang dilakukan adalah sebagai berikut :

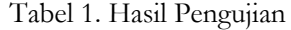

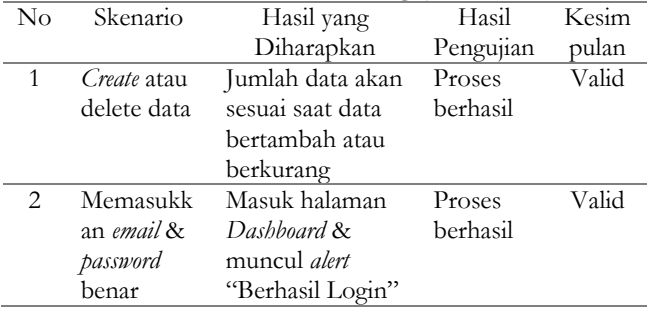

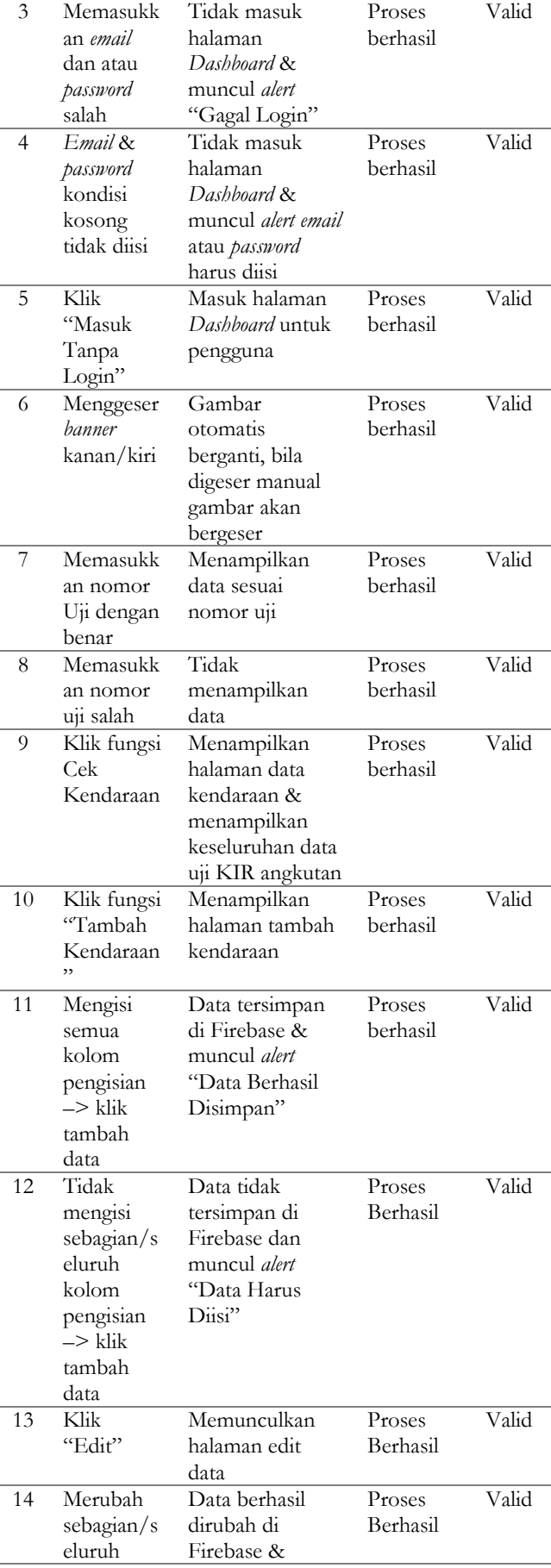

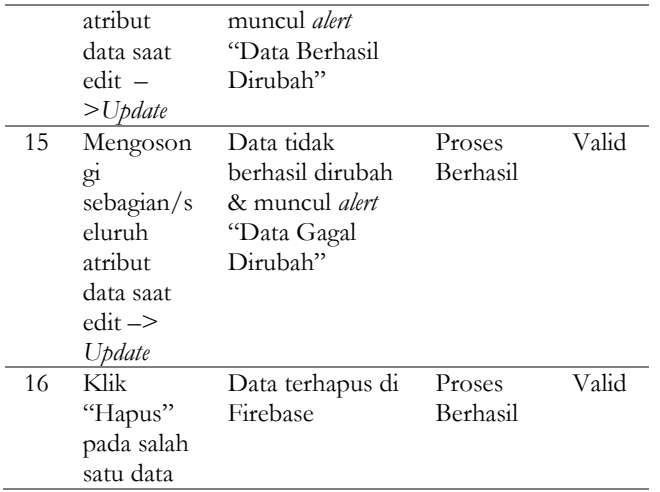

Dari hasil pengujian pada tabel 1 yang menggunakan metode *black box* tersebut, didapatkan hasil bahwa setiap *test case* atau skenario yang disimulasikan dan diuji sudah sesuai dengan hasil yang diharapkan.

## **4. Kesimpulan**

Berdasarkan penelitian yang telah dilakukan, dapat disimpulkan bahwa proses CRUD (*Create, Read, Update* dan *Delete*) pada sistem informasi berbentuk aplikasi cek uji KIR yang dibuat untuk ponsel pintar dengan sistem operasi android ini dapat berjalan sesuai dengan hasil yang diharapkan dan sesuai dengan fungsinya seperti yang sudah dipaparkan pada hasil penelitian dan pembahasan. Sistem atau aplikasi yang dibuat pada penelitian kali ini diharapkan dapat membantu *user* atau pengguna dan juga bagi petugas yang berwenang selaku admin dapat memanfaatkan sistem ini untuk mempermudah dan memberikan informasi kepada *user* tentang data uji KIR. Diharapkan pula untuk *user* agar memperhatikan tanggal kadaluarsa SK dan KP untuk diperpanjang masa berlakunya saat masa berlaku sudah habis. Hal ini berguna untuk *user* agar meningkatkan kesadaran pengguna dalam hal keselamatan jalan dan memperhatikan kelayakan kendaraan. Dengan begitu kecelakaan lau lintas dapat diminimalisir dan juga pengguna dapat terhindar dari sanksi yang diterima ketika terlambat memperpanjang uji KIR kendaraan.

Dari hasil pengujian sistem atau aplikasi dari penelitian ini, didapati hasil yang cukup baik dikarenakan fungsi utama dari sistem ini telah berjalan sesuai harapan dan fungsinya. Data juga

sudah sesuai dengan data dari Firebase yang sudah terintegrasi dengan sistem setiap ada perubahan data secara langsung. Tidak ditutup kemungkinan pula bila sistem atau aplikasi ini nantinya dapat dikembangkan lebih jauh untuk ditambahkan fungsi atau fitur lainnya yang lebih jauh. Dengan begitu sistem ini dapat berjalan lebih baik, optimal dan akan lebih kaya fitur.

# **5. Daftar Pustaka**

- [1] Detya, W., Anggi, Y.I. and Juan, F., 2019. Pengaruh Perkembangan Teknologi Terhadap Perubahan Gaya Hidup Pada Masyarakat Indonesia. *In Search*, pp.23-34. Repository UNIBI.
- [2] Mulyono, T. and Saian, P.O.N., 2021. Perancangan Sistem Aplikasi Tracking Pendukung Touring Secara Real Time Menggunakan Firebase Berbasis Android (Studi Kasus Komunitas Motor Trigramyama Salatiga). *JATISI (Jurnal Teknik Informatika dan Sistem Informasi)*, *8*(2), pp.450-464. DOI: https://doi.org/10.35957/jatisi.v8i2.806.
- [3] Yudhanto, Y. and Wijayanto, A., 2018. *Mudah Membuat dan Berbisnis Aplikasi Android dengan Android Studio*. Elex Media Komputindo.
- [4] Sukardi, S., Darmadi, E.A. and Santoso, L.H., 2021. Preferensi Konsumen Dalam Pemilihan Smartphone Berdasarkan Sistem Operasinya. *IKRAITH-EKONOMIKA*, *4*(3), pp.175-180.
- [5] Usin, E.S., Pengembangan Aplikasi AR BUAH Sebagai Penerapan Edukasi Interaktif Menggunakan Metode Menerapkan Augmented Reality (AR).
- [6] Irawan, A., Risa, M. and Noor, T., 2018. Remastering Sistem Operasi Android Untuk Peningkatan Performa Pada Lenovo A6000 Plus. *Jurnal POSITIF*, *4*(1), pp.12-16.
- [7] Ayu, K., Yanuar Dwi Prasetyo, H. & Komang Ayu Suwindiatrini. 2020. *Pemanfaatan Aplikasi Smartphone Android Dalam Pengambilan Data Cagar. Budaya Tumotowa*, *3*(2), pp.86-95.

90

- [8] Saputra, D. and Fitriasari, E.T., 2022. Peran Dinas Perhubungan Bagi Keselamatan Berkendara Melalui Uji Kir Dan Edukasi Kepada Kendaraan Wajib Uji Kabupaten Sekadau. *CENDEKIA: Jurnal Ilmu Pengetahuan*, *2*(1), pp.76-81. DOI: https://doi.org/10.51878/cendekia.v2i1.904.
- [9] Septianti, F.S. and Prabawati, I., 2019. Implementasi Program E-Uji KIR di Unit Pelaksana Teknis Dinas (UPTD) Pengujian Kendaraan Bermotor (PKB) Tandes Kota Surabaya. *Publika*, *7*(1).
- [10] Sari, K.Y., Lestari, L. and Nurhayati, N., 2019. Analisis Fungsi Pengawasan Uji Berkala Oleh Dinas Perhubungan Kota Batam Terhadap Angkutan Kota. *Jurnal Dimensi*, *8*(3), pp.432- 448.
- [11] Kusumawardhani, H.H. and Hakim, S., 2019. SISTEM INFORMASI KIR KENDARAAN PADA DINAS PERHUBUNGAN KABUPATEN PEKALONGAN BERBASIS ANDROID. *Jurnal Surya Informatika: Membangun Informasi dan Profesionalisme*, *6*(1), pp.31-38. DOI: https://doi.org/10.48144/surya\_informatika. v6i1.334.
- [12] Onesis, A.T., 2018. *SISTEM INFORMASI PENGUJIAN KENDARAAN BERMOTOR PADA UPTD DINAS PERHUBUNGAN BERBASIS WEB* (Doctoral dissertation, UPT Perpustakaan UIN Raden Fatah Palembang).
- [13] Surahman, S. and Setiawan, E.B., 2017. Aplikasi mobile driver online berbasis Android untuk perusahaan rental kendaraan. *Ultima InfoSys: Jurnal Ilmu Sistem Informasi*, *8*(1), pp.35- 42. DOI: https://doi.org/10.31937/si.v8i1.554
- [14] Nurhidayati, N. and Nur, A.M.M., 2021. Pemanfaatan Aplikasi Android Dalam Rancang Bangun Sistem Informasi Persebaran Indekos Di Wilayah Pancor Kabupaten Lombok Timur. *Infotek: Jurnal Informatika dan Teknologi*, *4*(1), pp.51-62. DOI: https://doi.org/10.29408/jit.v4i1.2989.
- [15] Sanad, E.A.W., Achmad, A. and Dewiani, D., 2018. Pemanfaatan Realtime Database di Platform Firebase Pada Aplikasi E-Tourism Kabupaten Nabire. *Jurnal Penelitian Enjiniring*, *22*(1), pp.20-26.
- [16] Subekti, A., 2019. Implementasi Uji Kir Angkutan Umum Di Kabupaten Jember (Studi Pada Dinas Perhubungan Kabupaten Jember Pada Tahun 2018) (Doctoral dissertation, Universitas Muhammadiyah Jember).
- [17] Achyani, Y.E. and Saumi, S., 2019. Penerapan Metode Waterfall Pada Sistem Informasi Manajemen Buku Perpustakaan Berbasis Web. *Jurnal SAINTEKOM*, *9*(1), pp.83-94.
- [18] Kurniawan, T.B., 2020. Perancangan Sistem Aplikasi Pemesanan Makanan dan Minuman pada Cafetaria No Caffe di Tanjung Balai Karimun Menggunakan Bahasa Pemograman PHP Dan MySQL. *JURNAL TIKAR*, *1*(2), pp.192-206. DOI: https://doi.org/10.51742/teknik\_informatika. v1i2.153.
- [19] Setiawan, Y.P., 2020. *RANCANG BANGUN APLIKASI MEDIA PEMBELAJARAN BAHASA KOREA SEDERHANA MENGGUNAKAN ANDROID* (Doctoral dissertation, Institut Teknologi Nasional).
- [20] Manurung, R.A.Y. and Manuputty, A.D., 2020. Perancangan Sistem Informasi Lembaga Kemahasiswaan Universitas Kristen Satya Wacana Salatiga. *Jurnal SITECH: Sistem Informasi dan Teknologi*, *3*(1), pp.9-20. DOI: https://doi.org/10.24176/sitech.v3i1.4703.